# **TOHCH**

#### Sentry Mode ïï

- Funktionsweise ï
- runkuonsweise<br>TESLA Video ï
- Benötigte Hardware Benougte Haruware<br>Aktivierung ï
- ï
- Rahmenbedingungen ï
- Rannenbeungunger<br>Speicherbedarf ï
- Medienauswahl
- Medienvorbereitung

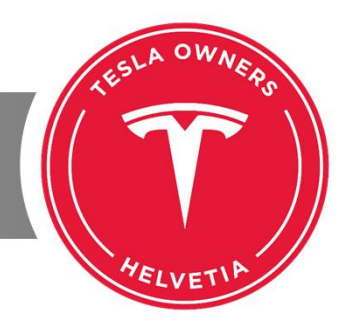

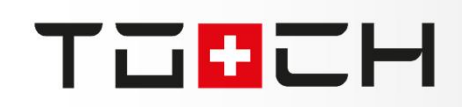

## SENTRY MODE: FUNKTIONSWEISE

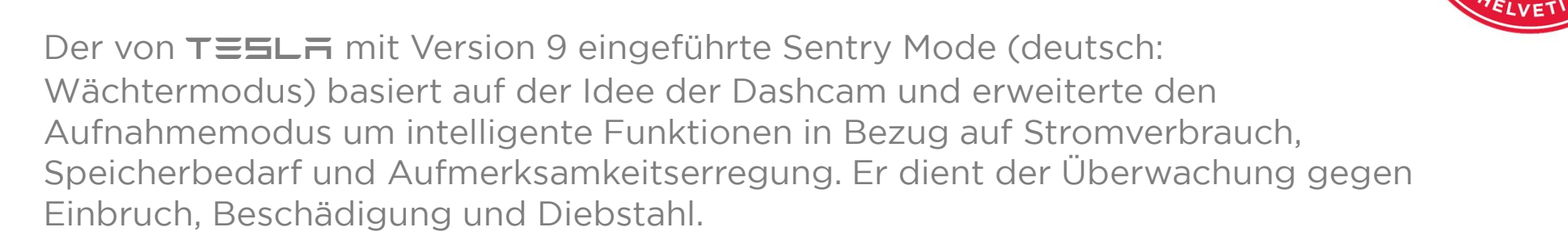

Der Sentry Mode arbeitet nur im Stand und muss jeweils separat eingeschaltet Der Sentry Mode arbeitet nur im Stand und muss jeweils separat eingeschaltet<br>werden. Sobald jemand dem Fahrzeug sehr nahe kommt, aktiviert sich der werden. Sobald jemand dem Fahrzeug sehr nahe kommt, aktiviert sich der<br>Wächtermodus und die Video-Aufzeichnung wird gestartet. Die MCU (grosser wachtermodus und die Video-Aufzeichnung wird gestartet. Die MCU (grosser<br>Bildschirm) aktiviert sich und informiert darüber, dass die Überwachung aktiviert

Bei grösserer Bedrohung (z. Bsp. beim Einschlagen eines Fensters) wird in Bei grosserer Bedronung (z. Bsp. beim Einschlagen eines Fensters) wird in<br>Verbindung mit der Alarmanlage Alarm ausgelöst und es wird aus den Verbindung mit der Alarmanlage Alarm ausgelöst und es wird aus den<br>Lautsprechern Musik auf maximaler Lautstärke wieder gegeben, um Aufmerksamkeit zu erregen.

teslaowners.ch \* 03.11.2019 \* Henning Frey

# **TOHCH**

# SENTRY MODE: TESLA VIDEO

Mit Version 9 arbeiten 3 Kameras (eine Frontkamera und die beiden nach hinten Mit Version 9 arbeiten 3 Kameras (eine Frontkamera und die beiden nach ninten<br>gerichteten Seitenkameras in den Blinkern der Kotflügel). Mit Version 10 kam die<br>Rückfahrkamera hinzu.

TESLA hat hierzu ein nicht ganz ernst gemeintes Werbevideo veröffentlicht:  $H = H - \frac{1}{2}$  and merzu ein nicht

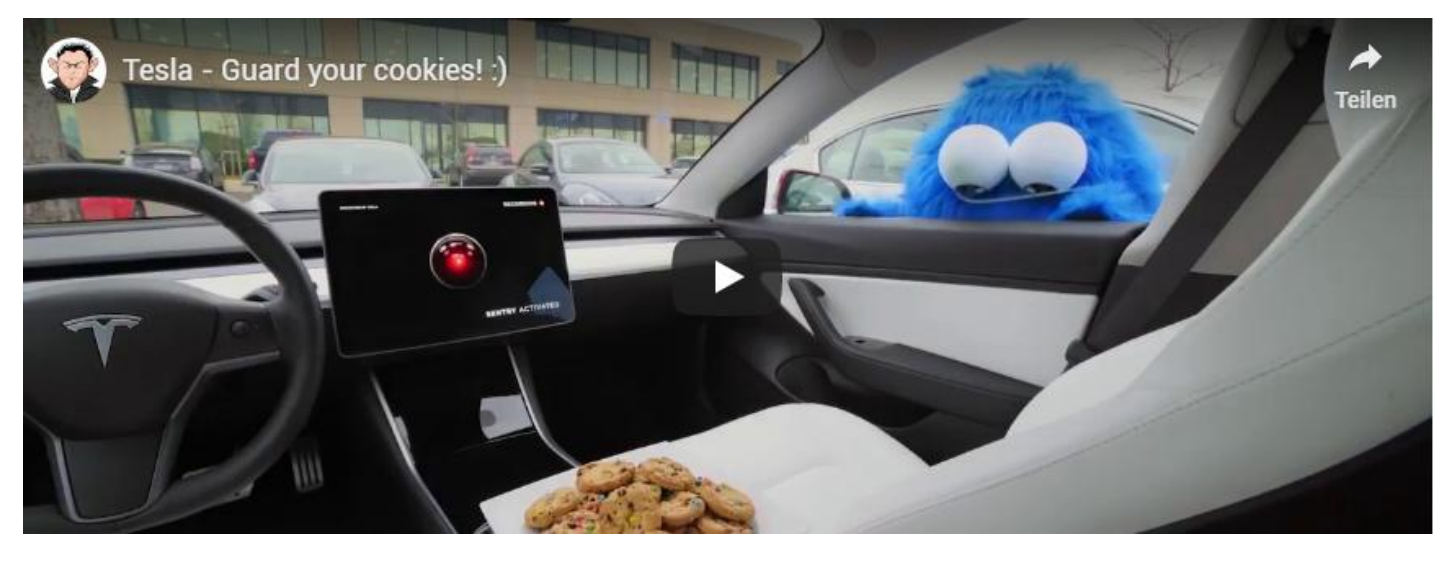

teslaowners.ch \* 03.11.2019 \* Henning Frey

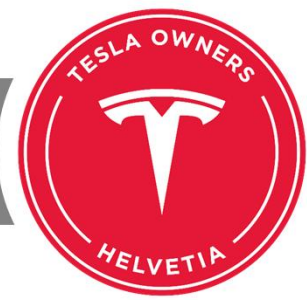

# SENTRY MODE: BENÖTIGTE HARDWARE

Der Sentry Mode steht ab Autopilot Version 2.0 zur Verfügung. Fahrzeuge mit Der Sentry Mode stent ab Autopilot Version 2.0 zur Verfugung. Fanrzeuge mit<br>AP0 (ohne Autopilot) oder mit AP1 (MobilEye-System mit einer Frontkamera) haben den Sentry Mode nicht.

Fahrzeuge mit AP2 profitieren von der Überwachung- und Fahrzeuge mit AP2 profitieren von der Uberwachung- und<br>Aufmerksamkeitsfunktionalität. Eine Aufzeichnung findet jedoch nicht statt. Die Aufmerksamkeitsfunktionalität. Eine Aufzeichnung findet jedoch nicht statt. Die<br>Kameras des AP2 haben einen Farbfilter und liefern keine richtigen Farben. Der Kameras des AP2 haben einen Farbfilter und liefern keine richtigen Farben. D<br>AP-Computer har zu wenig Rechenleistung, um die Videosignale zu

FahrzeugeFahrzeuge mit AP2.5 und die neuesten Modell mit AP3 zeichnen auch auf.

AufAuf die benötigte Hardware und die zu beachtenden Besonderheiten bei der

Aufzeichnung wird später eingegangen.

So arbeitet der Sentry Mode: https://youtu.be/5viFu57qUgs

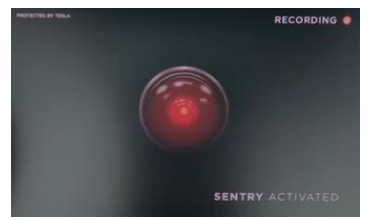

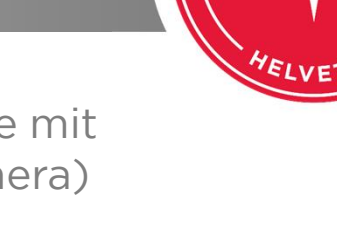

teslaowners.ch \* 03.11.2019 \* Henning Frey

工艺品ご用

## SENTRY MODE: AKTIVIERUNG

 Sentry Mode muss jeweils bei Verlassen des Fahrzeugs eingeschaltet Der sen werden. Hierzu in der Statuszeile den dafür notwendigen Button klicken. ien. Hierzu in der Statuszeile den dafur notwendigen Button klicken.<br>angezeigte Symbol (roter Punkt) ist eine Anspielung auf den Das angez eigte Symbol (roter Punkt) ist eine Anspielung auf den<br>HAL-9000 des Raumschiffs Discoverv auf dem Film "Odvssee **CC** im Weltraum" nach dem Buch von Arthur C. Clarke.

 Sentry Modus muss Der Sentry Modus muss<br>generell unter dem generell unter dem Menüpunkt "Sicherheit" eingeschaltet sein. tet sein.<br>kann er auch der det d Alternativ ka nn er auch<br>über die Appeller VIII nachtraglich i nachtraglich uber die App<br>eingeschaltet werden, chaitet werden,<br>das Auto sofern das Auto Datenempfang hat.

工工品ご用

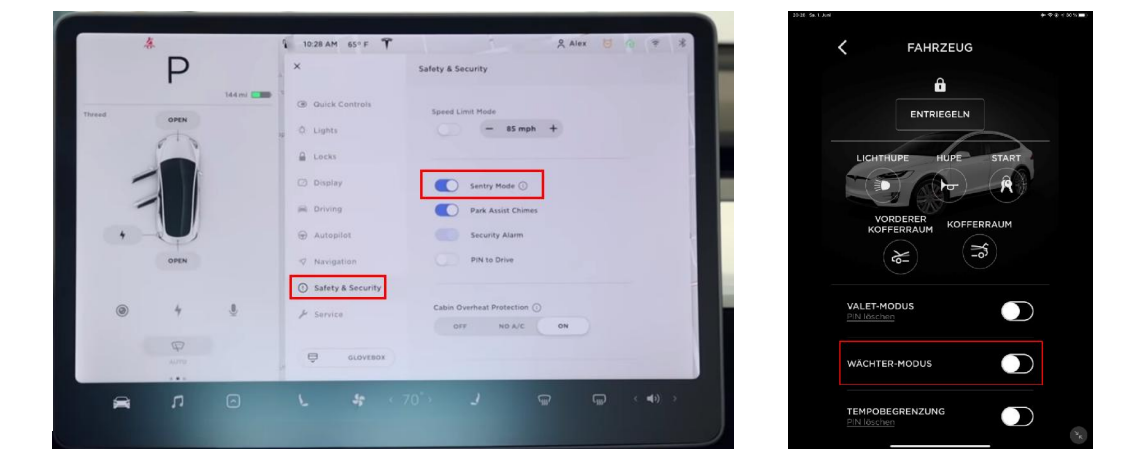

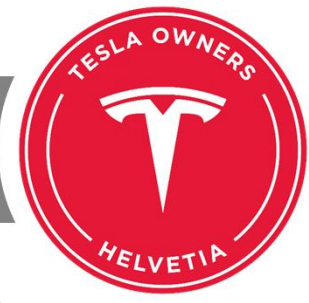

## SENTRY MODE: RAHMENBEDINGUNGEN

Von diesem Medium kann keine Musik gespielt werden. Möchte man dennoch Musik von diesem Medium kann keine Musik gespielt werden. Mochte man dennoch Musik<br>von USB abspielen, so braucht man entweder ein zweites Medium oder alternativ von USB abspielen, so braucht man entweder ein zweites Medium oder alternativ<br>kann man das Medium mit zwei Partitionen versehen. In diesem Fall muss die erste kann man das Medium mit zwei Partitionen versehen. In diesem Fall muss die erste<br>Partition zwingend den Ordner "TeslaCam" enthalten, die zweite Partition kann Partition zwingend den Ordner "TeslaCam" enthalten, die zweite Partition kann<br>dann Musik enthalten. Der TOCH verkauft vorgefertigte USB-Sticks mit 128 GB Kapazität, die schon zwei Partitionen und den Ordner "TeslaCam" enthalten.

Bei der Auswahl des Mediums ist zumindest bei USB-Sticks darauf zu achten, dass Bei der Auswahl des Mediums ist zumindest bei USB-Sticks darauf zu achten, dass<br>eine ausreichend hohe Schreib-/Leserate unterstützt wird. Für den Sentry Mode eine ausreichend none Schreib-/Leserate unterstutzt wird. Fur den Sentry Mode<br>empfehle ich eine Schreibrate von mindestens 100 MB/Sek., ab 40 MB/Sek. soll er empfehle ich eine Schreibrate von mindestens 100 MB/Sek., ab 40 MB/Sek. soll er<br>schon funktionieren. Wer ein Medium mit aktuellem USB 3.1 Standard wählt, hat dies schon sicher gestellt. Eine SSD schafft das sowieso.

Bitte auch den Stromverbrauch beachten. Es werden 300 W/h verbraucht oder 3 Bitte auch den Stromverbrauch beachten. Es werden 300 W/h verbraucht oder 3<br>kWh in 10 Stunden! Daher solle man den Sentry Mode nicht am Flughafen eingeschaltet lassen und drei Wochen in Ferien fliegen!

teslaowners.ch \* 03.11.2019 \* Henning Frey

工工品ご用

## SENTRY MODE: SPEICHERBEDARF

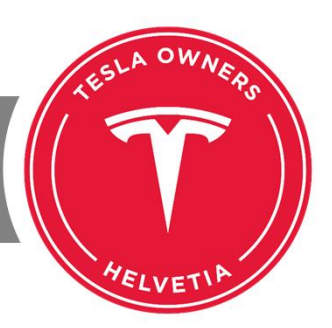

Der mit V9 eingeführte Wächtermodus benötigt auf dem USB-Medium bei Der mit V9 eingeführte Wachtermodus benotigt auf dem USB-Medium bei<br>aktiviertem Zustand für die Videostreams der drei Kameras entsprechend aktiviertem Zustand für die Videostreams der drei Kameras entsprechend<br>Speicherbedarf. Jede Kamera benötigt 30 MB für eine Stunde. Somit ergibt sich Speicherbedarf. Jede Kamera benotigt 30 MB für eine Stund<br>folgende Rechnung:

Mit V10 wurde die Aufzeichnung auf vier Kameras erweitert:

Mit V10 wurde aber auch eingeführt, dass bei fehlendem Speicherplatz die ältesten Aufnahmen Mit VIO wurde aber auch eingefuhrt, dass bei fehlendem Speicherplatz die altesten Aufnahmen<br>überschrieben werden, so wie es auch bei der Dashcam-Funktion schon in der V9 war. Wer aber uberschrieben werden, so wie es auch bei der Dashcam-Funktion schon in der V9 war. Wer aber<br>noch die V9 hat muss beachten, dass der Sentry Mode das Medium auch voll schreibt und dann noch die V9 hat muss beachten, dass der Sentry Mode das Medium auch voll schreibt und dann<br>nicht mehr aufzeichnen kann. Hier muss das Medium aus dem Auto entfernt werden und zu Hause am PC oder alternativ mit dem Notebook im Auto manuell gelöscht werden!

## Pro erkannter Bedrohung werden immer 10 Minuten gespeichert! Betriebstemperatur<br>beachten. USB-Medien steigen ab 45°C schon mal aus, daher bei starker Sonneneinstrahlung auch den DogMode aktivieren!

teslaowners.ch \* 03.11.2019 \* Henning Frey

工工品ご用

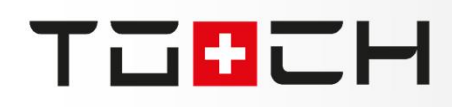

## SENTRY MODE: MEDIENAUSWAHL

Hier zeigen wir exemplarisch zwei mögliche Medien auf.

USB-Stick: SanDisk Ultra Fit 128 GB Flashlaufwerk USB 3.1 https://www.amazon.de/SanDisk-Ultra-Flashlaufwerk-130MB- Lesen/dp/B07855LJ99

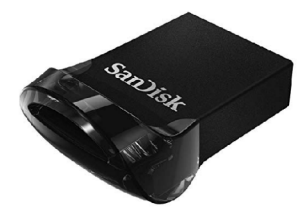

SSD: Kingdian 500 GB externe USB 3.1 Solid State Disk https://www.amazon.de/gp/product/B07GXJT3CB/ref=ppx\_yo\_dt\_b\_asin\_title\_o0 1\_s00?ie=UTF8&psc=1

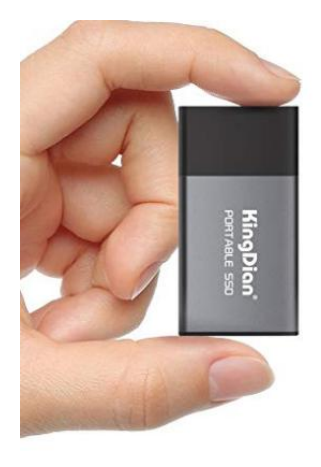

### 工工品ご用 SENTRY MODE: MEDIENVORBEREITUNG

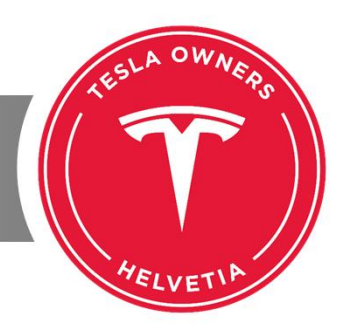

# Vorbereitung USB-Stick

T≡SLA kann auf dem USB-Stick entweder aufgezeichnet werden oder es Laut kann Musik vorhanden sein. Beides geht nicht - oder zumindest nicht so einfach. Musik vorhanden sein. Beides gent nicht – oder zumindest nicht so einfach.<br>man auf einem USB-Stick zwei Partitionen an, so muss auf der ersten Partition rea t man aur einem USB-Stick zwei Partitionen an, so muss aur der ersten Partition<br>Ordner "TeslaCam" vorhanden sein. Auf der zweiten Partition kann man dann der O 'aner "TeslaCam" vornanden sein. Auf der zweiten Partition kann ma<br>ablegen. Partitionierung im Format FAT32 oder ext4 beachten!  $\overline{\phantom{0}}$ 

n die gening die eine einig mit einige i7 inszusten eine niedenen.<br>die Partitionen (muss nicht startfähig sein) wie gewünscht anzulegen, kann man Um die Partitionen (muss nicht)<br>folgenden Tools nutzen:  $C<sub>1</sub>$ 

 https://rufus.ie/ Rando: Trepo.

 https://www.rmprepusb.com/ A<sub>D</sub>

Partition Assistant Standard Free: https://www.pcwelt.de/a/aomei-partition-assistant-standard-free,3448208https://www.pcwelt.de/a/aomei-partition-assistant-standard-free, 3448208

In Linux geht es mit fdisk, Partition Typ "c" ist "FAT32".

teslaowners.ch  $*$  03.11.2019  $*$  Henning Frey.  $\overline{\phantom{a}+}$ 

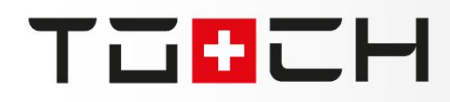

# VIELEN DANK

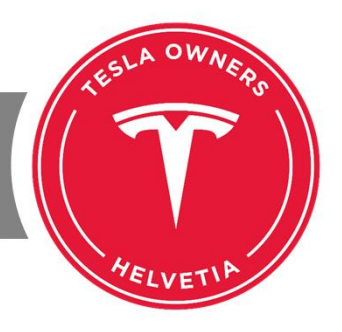

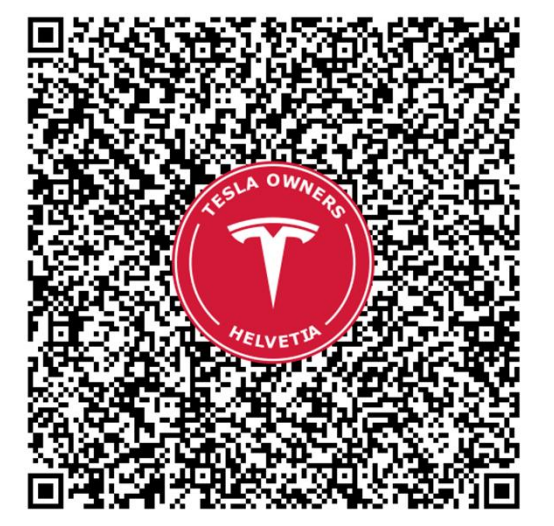

Vielen Dank für Eure Vielen Dank fur I ure<br>und viel Aufme Erfolg bei der Umsetzung.

## HENNING FREY